# **The Czechoslovak Word of the Week. Re-joining Czechs and Slovaks together in an example of invisible lexicography work**

 $\textbf{Peter}\ \textbf{Malčovsk}\hat{\mathbf{y}}^1\textbf{,} \ \textbf{Michael}\ \textbf{Skrabal}^2\textbf{,} \ \textbf{Vladimír \ Benko}^1\textbf{, Jan}$ 

# **Kocek2**

<sup>1</sup> Slovak Academy of Sciences, L. Štúr Institute of Linguistics, Panská 26, 811 01 Bratislava, Slovakia

2 Charles University in Prague, Institute of the Czech National Corpus,

Panská 7, 110 00 Praha 1, Czech Republic

E-mail: peter.malcovsky@juls.savba.sk, michal.skrabal@ff.cuni.cz, vladimir.benko@juls.savba.sk, jan.kocek@ff.cuni.cz

### **Abstract**

The Czecho-Slovak Word of the Week is a joint popularization project of Czech and Slovak linguists. Throughout the year, each and every week, we are publishing a new entry on the website https://slovo.juls.savba.sk, written parallelly in Czech and Slovak, the central part being a language feuilleton supplemented with data drawn from language corpora and quotations from contemporary and historical monolingual and translation dictionaries. In a way, we see the website as a dictionary, with a fixed macrostructure of 52 weekly published entries, and a microstructure, determined by the order of the individual components. Thus, our project could be considered a good example of "invisible lexicography" in practice. The target audience is presented with various kinds of lexicographic information unobtrusively, covertly, and invisibly, usually not even feeling that they are "leafing through" a dictionary.

At this year's eLex, we plan to present not only the website but also the database behind it. Our solution uses modern web technologies: the *JHipster* application generator in combination with the *Vue* front-end framework and the *PostgreSQL* database. The application allows the administrator to easily enter content, including importing and formatting texts from various sources, and to use audio samples from spoken corpora as well.

**Keywords:** Czech; Slovak; *JHipster* application generator; *Vue* front-end framework; *Word* 

*at Glance* interface; *PostgreSQL* database

### **1. Introduction**

The Czecho-Slovak Word of the Week is a joint year-long popularization project of the Institute of the Czech National Corpus and the Ľ. Štúr Institute of Linguistics of the Slovak Academy of Sciences, that was inaugurated on the occasion of the  $30<sup>th</sup>$ anniversary of the dissolution of Czechoslovakia (January 1, 1993). Throughout the year, each and every week, a new entry, written in parallel in Czech and Slovak, is published on the project website (https://slovo.juls.savba.sk). We intend to draw the attention of both the Czech and the Slovak publics (especially the younger generation, for whom the former mutual intelligibility between the two languages no longer holds) to the interesting parallels, but chiefly the differences, between our two languages. We try to do so in a user-friendly and entertaining way, the central part of each entry being a language feuilleton (a very popular genre in Czechia and Slovakia), supplemented with data drawn from language corpora (SYN2015, SYN2020, and ORAL v1 for Czech; prim-10.0-public-all and s-hovor-7.0 for Slovak) and the respective entries from some older monolingual and bilingual dictionaries (Bernolák 1825, Jungmann 1835-1839, SSJČ 1960-1971, SSJ 1959-1968, KSSJ 2003, ČSS 1981, SČS 1967). In a way, we see the website as being a dictionary with a fixed macrostructure (52 entries including some multi-word units<sup>1</sup>) and a microstructure determined by the order of the individual components (described in Škrabal & Benko, 2019: 475-476). Thus, our project could be considered a good example of "invisible lexicography" in practice. The target audience is presented with various lexicographic information – be it frequency statistics for various text types, examples from both written and spoken corpora, or quotes from older dictionaries – unobtrusively, covertly, and "invisibly", usually without them having the feeling that they are "leafing through" a dictionary.

At this year's eLex, we intend to present not only the website but also the database behind it within the demo section. Our solution uses modern web technologies: the *JHipster* application generator (https://www.jhipster.tech/) in combination with the *Vue* front-end framework (https://vuejs.org/) and the *PostgreSQL* database (https://www.postgresql.org/). The application allows the administrator to easily enter content, including importing and formatting texts from various sources (dictionary portals, Word documents, etc.), and to use audio samples from spoken corpora as well. The website itself is graphically based on the *Word at Glance* interface (Machálek, 2019, 2020), as the original layout was adapted to the needs of our project.

In this paper, we want to focus mainly on the technical background of the whole project. In the following chapter, both the backend and the frontend will be described as well as the specific work with the database, i.e., the way to add a new entry to it. Other aspects of the project (project team setup<sup>2</sup>, workflow, promotion, etc.) are left aside on purpose, as we plan to devote a separate article to them after the project is finished (December 2023).

# **2. Technical overview**

We had several options for the technical implementation of the planned project website.

<sup>1</sup> The choice of the list of entries was more or less random and influenced by our personal preferences.

<sup>&</sup>lt;sup>2</sup> Our team is largely made up of external writers of feuilletons, mostly linguists. Their texts are edited, proofread, and supplemented with information from corpora and dictionaries, for each entry has the same microstructure. In addition, a programmer and a graphic designer were necessary for the successful implementation of the project.

We rejected the simplest solution: static HTML pages, mainly because the content could be filled and changed only by a technician. A reasonable option was also to modify the existing *Word at Glance* website (https://www.korpus.cz/slovo-v-kostce/), which is visually based on a similar tile system. Alternatively, an established content management system, such as *WordPress*, could be used too. Considering various factors (e.g., technical limitations of our infrastructure with respect to *WordPress*, the original estimate of the scope – a word for each day, thus, up to  $365$  episodes of the series which would require massive automation<sup>3</sup>), we decided to base our own solution on the technology with which we already had experience. Naturally, this approach has its pros (control over every aspect of the website, no need to limit to existing templates, pay for external hosting, etc.) and cons (more overall work, inability to get "free" features for the blog that are common in established systems). An important requirement for our website – after taking the broad target audience, promotion via social networks, and overall trends into account – was to be mobile-friendly (see also Fig. 11 below).

### **2.1 JHipster application generator**

Our web application was generated by *JHipster* generator. *JHipster* is a development platform that can quickly generate, develop, and deploy modern web applications and microservice architectures. The generator has been around since 2013 and is well established and popular. It generates *Spring Boot* based Java web server along with web frontend application (*Angular*, *React* or *Vue* based). Generating an application skeleton using *JHipster* is simple and straightforward, requiring only the answering of a dozen questions (application name, monolith or microservices application, database type and brand, etc.)

<sup>3</sup> This original idea was abandoned during the preparations, as it turned out that the daily frequency would require disproportionately more time and energy, as well as a larger team, which was not possible due to the limited budget. Furthermore, we supposed that a daily periodicity would not have been beneficial in maintaining the interest of the audience; in fact, it might have had quite the opposite effect.

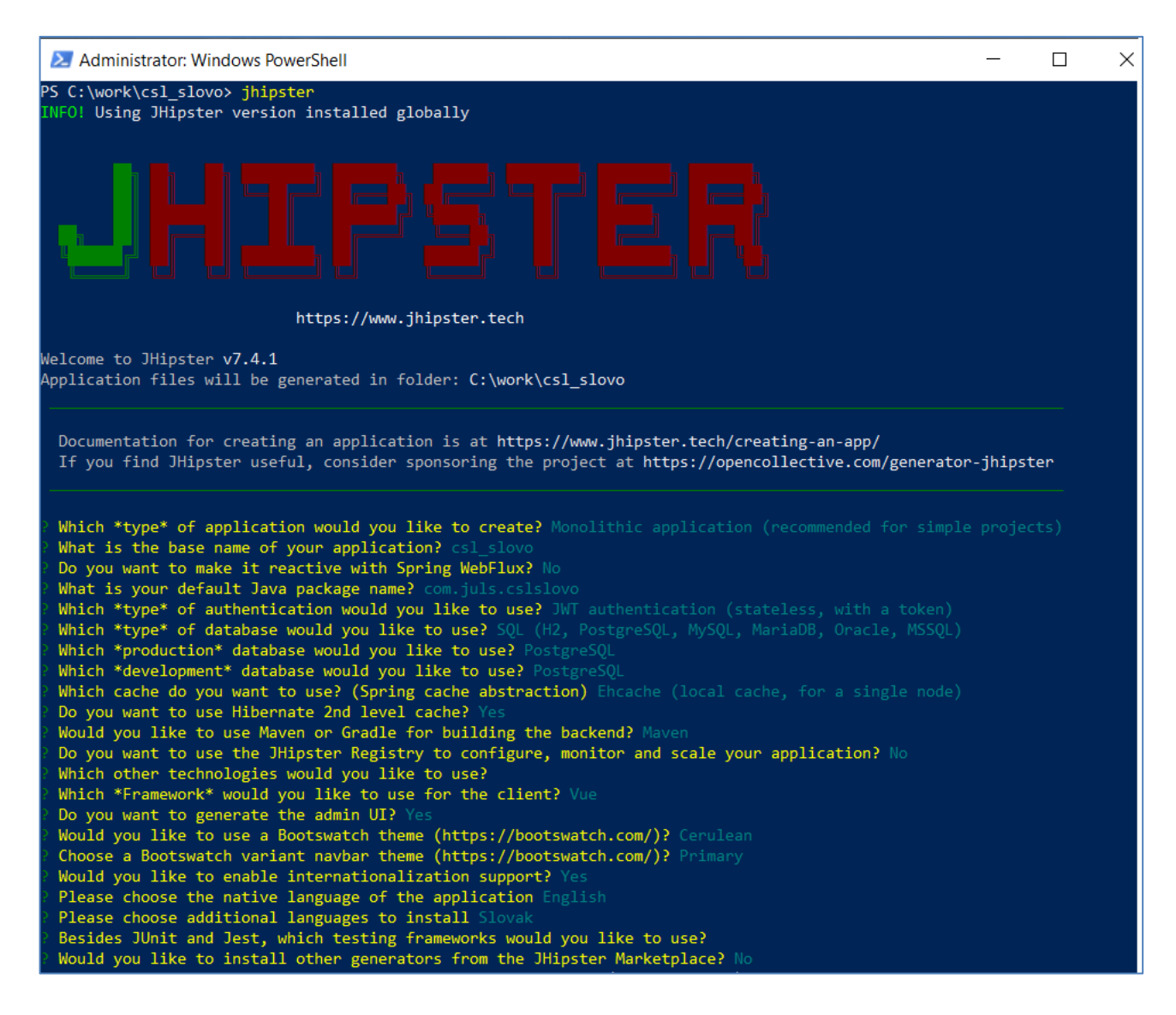

Figure 1: *JHipster* questionnaire

Immediately after answering these questions, the generator creates the first version of an application, both backend server and frontend web. The application is already executable at this point, obviously, with no business logic yet.

Features list includes:

- User management: frontend & backend for creating and editing users with roles (Admin, User);
- Metrics: a smart console for displaying runtime characteristics of the running server (memory, CPU load, number of server threads, number of requests and their result codes);
- Health page, Configuration page, Logs settings page: further server diagnostics and settings.

# **2.2 Modelling and generating entities**

In this step we populated the web application with data. *JHipster* comes with a handy tool – *JDL-Studio* – where data entities can be modelled and visualized, along with relations between the entities.

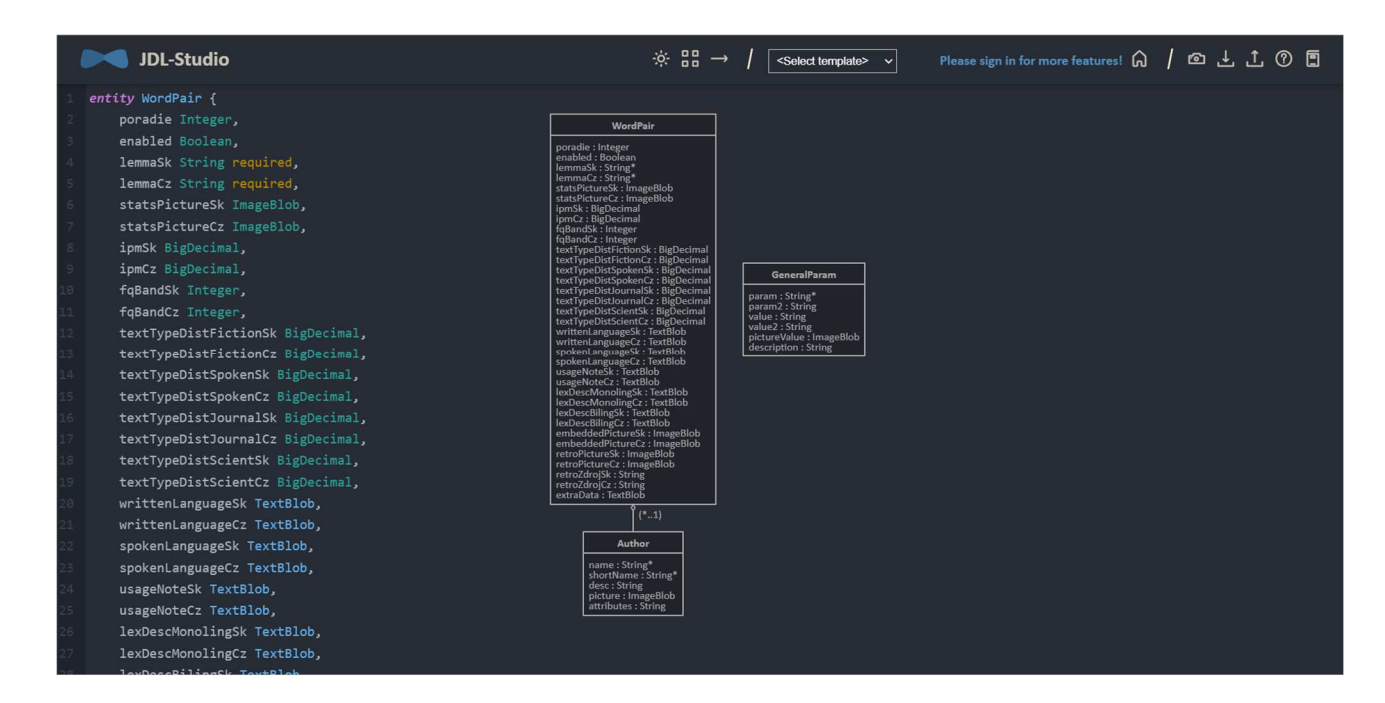

Figure 2: JDL-Studio tool

Three entities were created:

- The **WordPair entity** is a crucial entity, storing all the data necessary to display language posts. All entries have separate Czech (CZ) and Slovak (SK) items and can be mapped in a straightforward way to the user interface. Every record in the WordPair entity is used for rendering just one post (the entire "Word of the Week" article). The entity consists of text items (LemmaCZ, LemmaSK, etc.), long text items – TextBlob (UsageNoteCZ, UsageNoteSK, etc.), and image items – ImageBlob (StatsPictureCZ, StatsPictureSK), along with special items like Order (validity date for a post in numeric format), Enabled flag, ID (unique numeric value for each record), etc.
- The **Author entity** stores information data about authors of feuilletons, namely: author's name, photograph, and short biography. Each record in the WordPair entity is linked with two records in the Author entity: AuthorCZ and AuthorSK.
- The **GeneralParam entity** stores general-purpose parameters and data for the web application, e.g., various text templates.

Once the entities scripts are ready, we include them in the application, using *JHipster* command. This results in actual database tables being created on the backend (*Liquibase* scripts to create the tables). Besides, we get Java objects representing the entities and Repository and Resource Java Beans to access and manipulate the entities via *JPA* framework. Lastly, CRUD operations (Create, Read, Update, Delete) are completely implemented for all our entities, both on the back- and frontend side. REST API endpoints are created on the server so that the *Vue* frontend can access them.

Populated user interface for entities editing looks like this:

|                 | Česko(-)slovenské slovo<br>týdne / týždňa |                      |             |            | <b>谷</b> Domů / Domov  | <b>E</b> Archiv | V médiích / médiách | $\theta$ Info         | <b>IE</b> Entities ▼ | - Administration ▼                      |
|-----------------|-------------------------------------------|----------------------|-------------|------------|------------------------|-----------------|---------------------|-----------------------|----------------------|-----------------------------------------|
|                 | <b>Word Pairs</b>                         |                      |             |            |                        |                 |                     | <b>C</b> Refresh List |                      | + Create a new Word Pair                |
| ID <sup>A</sup> | PORADIE $\triangleq$                      | ENABLED $\triangleq$ | LEMMA SK ♦  | LEMMA CZ ♦ | AUTHOR SK $\triangleq$ |                 | AUTHOR CZ ♦         |                       |                      |                                         |
| 1               | 20230109                                  | true                 | ťava        | velbloud   | Martina Blažeková      |                 | Michal Škrabal      |                       |                      | ⊙ View <b>/</b> Edit X Delete           |
| $\overline{2}$  | 20230220                                  | true                 | omrvinky    | drobky     | Martina Blažeková      |                 | Michal Škrabal      |                       |                      | ⊙ View / Edit X Delete                  |
| 1101            | 20230123                                  | true                 | vankúš      | polštář    | Peter Malčovský        |                 | Gabriel Pleska      |                       |                      | ⊙ View <del></del> Edit <b>×</b> Delete |
| 1251            | 20230130                                  | true                 | fürik       | kolečko    | Martina Blažeková      |                 | Jan Nejedlý         |                       |                      | ⊙ View / Edit X Delete                  |
| 1351            | 20230515                                  | true                 | zimomriavky | husí kůže  | Zuzana Klučárová       |                 | Gabriel Pleska      |                       |                      | ⊙ View / Edit X Delete                  |
| 1451            | 20230424                                  | true                 | pery        | rty        | Natália Kolenčíková    |                 | Gabriel Pleska      |                       |                      | ⊙ View <b>/</b> Edit <b>×</b> Delete    |

Figure 3: Word Pairs entity

|        | Česko(-)slovenské slovo<br>týdne / týždňa |                         | <b>E</b> Archiv<br><b>谷</b> Domu / Domov                                                                                                    | W médiích / médiách                      | $\theta$ Info<br><b>III</b> Entities ▼ | * Administration ▼                                                             |
|--------|-------------------------------------------|-------------------------|----------------------------------------------------------------------------------------------------|------------------------------------------|----------------------------------------|--------------------------------------------------------------------------------|
|        | <b>Authors</b>                            |                         |                                                                                                    |                                          | <b>2</b> Refresh List                  | + Create a new Author                                                          |
| $ID^*$ | NAME $\triangleq$                         | SHORT NAME $\triangleq$ | DESC <sup>+</sup>                                                                                                    | PICTURE $\triangleq$                     | <b>ATTRIBUTES</b><br>٠                 |                                                                                |
| 1001   | Michal Škrabal                            | mis                     | Český lexikograf a korpusový lingvista, toho času filatelista a ředitel Ústavu Českého<br>národního korpusu.                                        | 儤<br>image/jpeg, 7<br>599 bytes          | FK                                     | $\boldsymbol{\mathsf{x}}$<br>$\bullet$<br><b>View</b><br>Edit<br><b>Delete</b> |
| 1002   | Martina Blažeková                         | martina                 | Československá komparatistka, doktorandka FF :UK a :autorka jednej básnickej zbierky.                                                               | image/jpeg,<br>16 694 bytes              | F                                      | $\boldsymbol{\mathsf{x}}$<br>$\bullet$<br>Edit<br><b>View</b><br><b>Delete</b> |
| 1151   | Gabriel Pleska                            | gabriel                 | Edituje a píše pro Peníze.cz, Finmag a  Heroine. Sbírá neužitečné informace a  roste jak<br>dříví v lese. Jen stromy přes zimu přirůstají pomaleji. | image/jpeg,<br>12 149 bytes              | F                                      | $\boldsymbol{\mathsf{x}}$<br>$\bullet$<br>Edit<br><b>View</b><br><b>Delete</b> |
| 1201   | Peter Malčovský                           | malco                   | Odborný pracovník, Jazykovedný ústav Ľ. Štúra SAV. Moderátor galérie<br>www.instagram.com/dedina_bnw/                                               | <b>Table image/jpeg,</b><br>19 490 bytes | FC                                     | $\bullet$<br>×<br>View<br>Edit<br><b>Delete</b>                                |

Figure 4: Authors entity

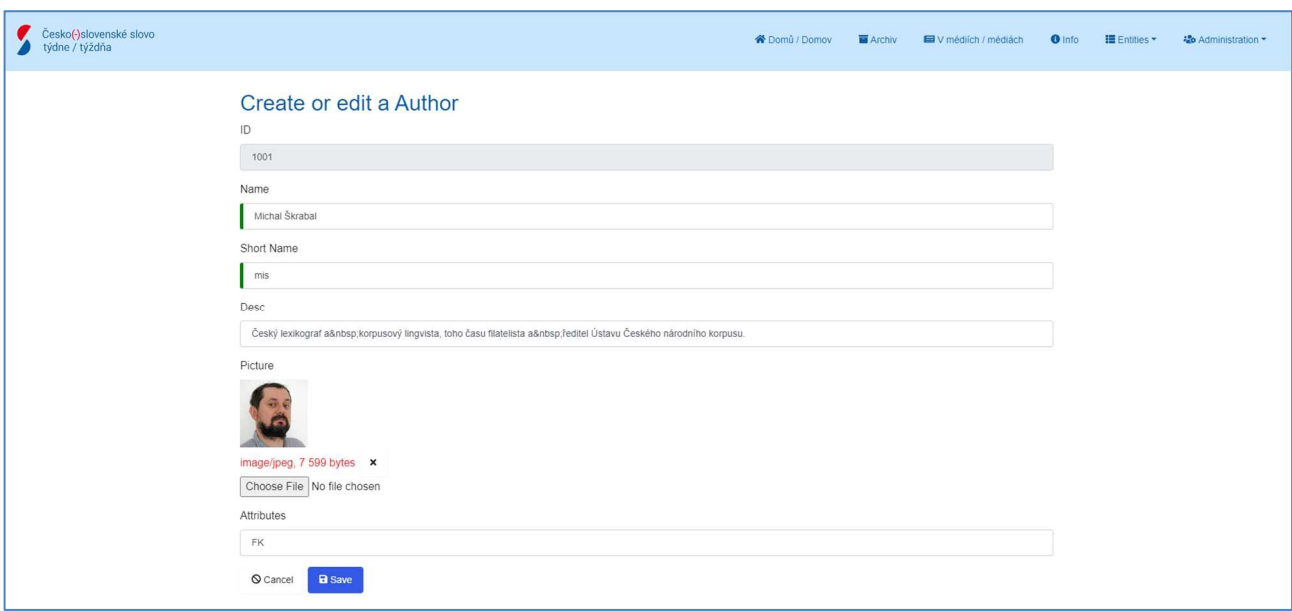

Figure 5: Create/edit an author form

# **2.3 Creating an application homepage and other pages**

With the application skeleton generated by *JHipster*, one can finalize the application by the manual creation of the homepage and other pages. Obviously, this part took most of the entirety of the development time. We have created:

- Home page word pairs "posts" viewer with navigation (previous week, next week);
- About page information about the project purpose and team, contacts, and credits;
- Media page memorable promo actions for the project in various media (TV, radio, blogs);
- Archive page a timeline with all the published posts.

# **2.4 Technology stack overview**

# 2.4.1 PostgreSQL

*PostgreSQL* is a powerful, open-source object-relational database system with over 35 years of active development that has earned a strong reputation for reliability, feature robustness, and performance. Nowadays, the *PostgreSQL* is used even in enterprise

solutions, competing with legendary systems like *Oracle DB*. It also incorporates full search features, including stemming (Czech language stemmer is available, Slovak language stemmer not yet), removing stop words during search.

# 2.4.2 JPA (Spring Data)

*JPA* stands for Jakarta Persistence API, a set of concepts for Java objects persistence and object-relational mapping (ORM). On our server, this layer is used for accessing the physical database. *JPA* allows various conceptual approaches to handle data in the application (Code First, Model First, Database First). On a practical level, Repository objects are created in our server for DB access purposes. Each entity has its own Repository object. The framework tries to help with DB queries as much as possible – for trivial ones like *findById*, a coder does not need to write any code. Simple queries can be written just by query method name (e.g., *findAllByNameLike*), *JPQL* databaseagnostic query language, or native DB query. Combined with pagination and ordering support, it is not complicated to create backend queries for various frontend grids.

Code examples:

Query used to pick current Word of the Week record, given current system date as parameter. The *JPA* translates method name to actual query by itself:

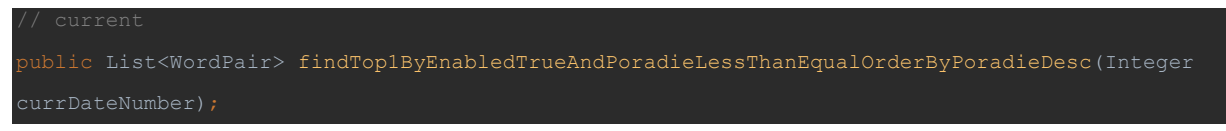

Figure 6: Query used to pick current Word of the Week record, given current system date as a parameter

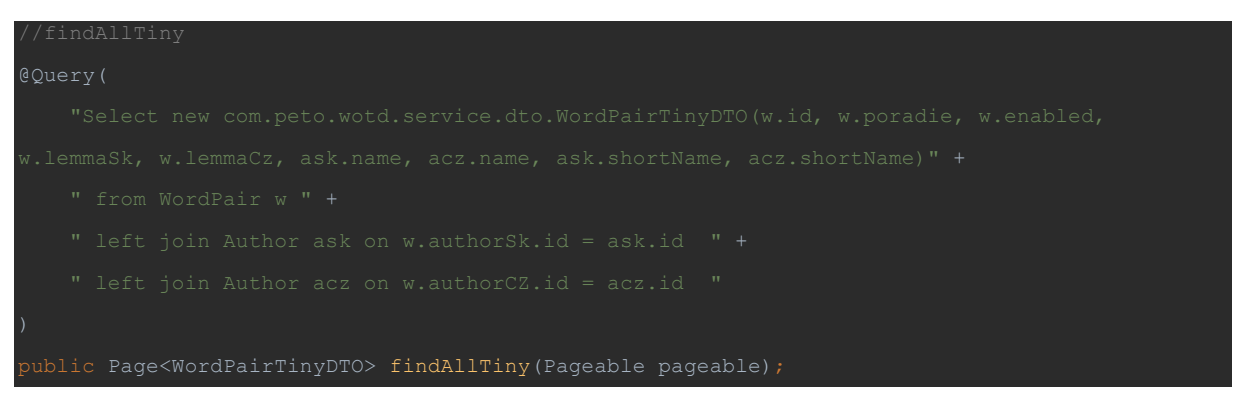

Figure 7: A more complex query for obtaining all word pairs list, using reduced DTO object for effective transfer. The query gets pagination settings from UI as a parameter (e.g., page 3, ordered by lemmaCZ).

### 2.4.3 *Vue* frontend framework

*Vue* is an approachable, performant, and versatile framework for building web user interfaces. Introduced in 2014, it has gained popularity and user base since then. Given the tremendous development rate in this web frontend area, we can look at the *Vue* as "just another web framework". Nevertheless, the *Vue* belongs to state-of-art ones as of 2023.

From a developer's point of view, *Vue* is similar to the *React* framework, yet improved and simplified in many ways. Unlike in *React*, *Vue* comes with handy HTML tags for if-then-else constructs, loop constructs, etc. so there is no need to combine HTML code with JavaScript code, producing a hard-to-read, hard-to-maintain mess.

Code examples:

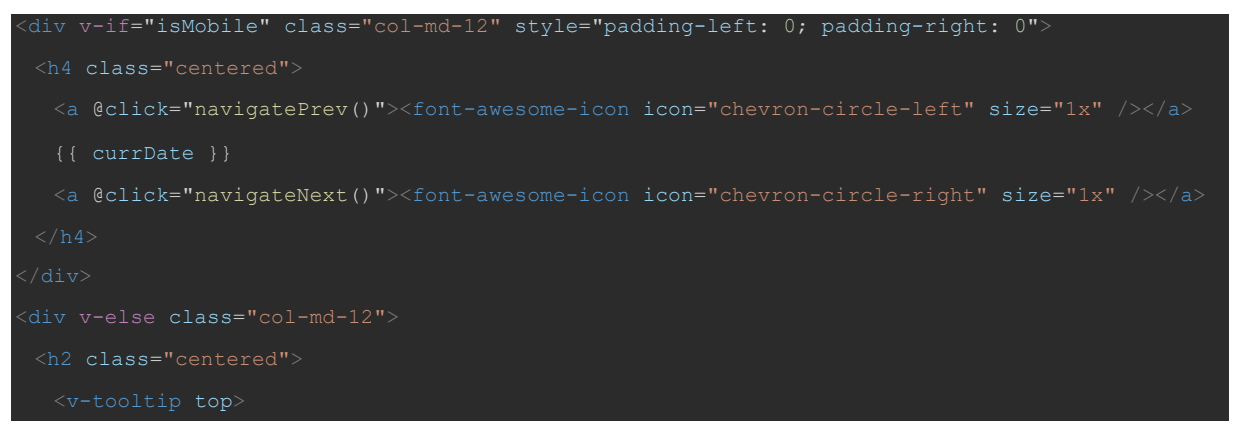

Figure 8: Usage of v-if and v-else *Vue* tags to render different content for mobile and desktop web

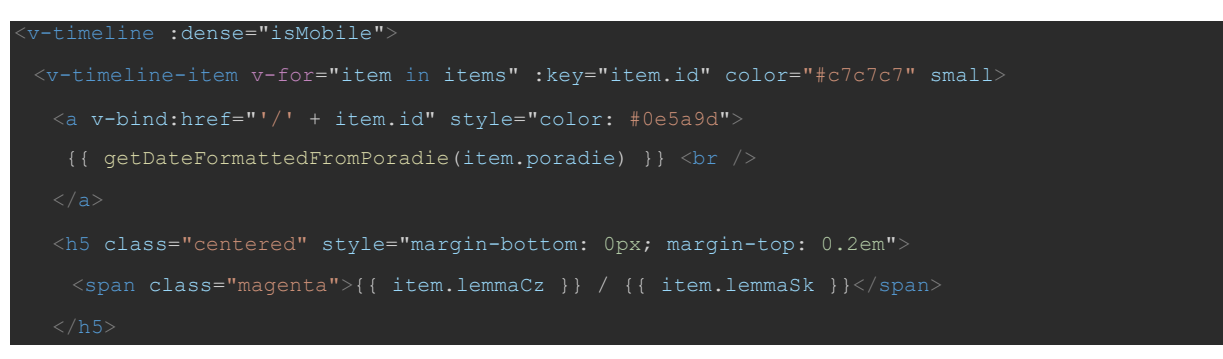

Figure 9: Vue tag *v-for* in action to render all timeline items for Archive page

# **2.5 Visual identity**

The project's website as well as the accompanying graphic material is based on the visual identity created by Jan Kocek from the Institute of the Czech National Corpus. The homepage uses a tile system, with each tile containing a different type of content

(feuilleton, frequency statistics, dictionary data, etc.). The colour scheme is pale blue/black/purple, along with the red and blue of the Czech and Slovak flags. Combined with the modern Roboto font, this is a simple and fresh design.

The graphic designer also created an icon for the site, a logo, templates for metadata for social networks, a template for the quotes that appear at the end of the page, and a template for the side events related to the project.

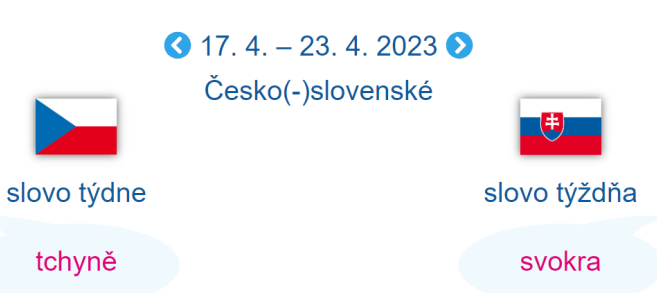

#### Pár slov o slově tchyně

Předně si slibme: dnes žádné vtipy o tchyních, ano? Toto je seriózní sloupek!

A protože už isem ve svém oboru už leta honěný a současnou kodifikaci (čti: to, jak bychom měli psát podle ÚJČ) znám vcelku obstojně, už jen máloco mě překvapí. Na rozdíl od jiných. Ale ruku na srdce, mluvíte-li o tchyni, vyslovujete ji krátce? Nelžete! Respektive takto: znáte vůbec někoho, kdo ji krátce vyslovuje? (Ostraváci se nepočítají!) Sotva, protože takových lidí bude asi tolik jako těch, co vyslovují matjesy s oním [j]. A přesto tuto nedélku držíme uměle při životě. Tedy jak kde: v oficiálních psaných textech, nad nimiž bdí oko korektorovo, se to ještě ctí (byť i zde se občas najde dlouhá, tj. nekodifikovaná varianta). Ovšem v textech internetových, kde se plebs vyjadřuje volně a nad pravopisem si příliš hlavu neláme, je situace jiná. A proto ještě než někoho po gramanácovsku osočíte z neznalosti normy - neřkuli celé mateřštiny, pozor! jste totiž sami v menšině... A teď mi řekněte, vážení kolegové z ÚJČ, co by vám udělalo, zrovnoprávnit dlouhou variantu (a neuvádět tak prostý lid v překvapení). Když už iste zrovnoprávnili tripletu čurat/čúrat/čůrat...

A ještě pro jednu věc mám tohleto slovo rád. Vždy jsem záviděl jiným jazykům aspiraci, neboli přídech, v první řadě romštině, na jehož fonetickém svérázu se tento jev výrazně spolupodílí. My takových (pseudo)aspirovaných slov mnoho nemáme, o to s větší rozkoší je vypouštím z úst, ať už je to [thi:ňe], [tha:n] nebo [thor].

Pche (čti [phe]) - a pak že prý se nedá sloupek o tchyních napsat bez vtipů o těchto. (Jen se bojím, že má sparingpartnerka tomuto lákadlu neodolá...)

#### Čech o slově svokra

No dobře, my máme sexy přídech, zato svokra zní starobyleji, vznešeněji, slavnostněji... A přitom jde o popisnost až prozaickou: "své krve žena". Však jsme ji dříve taky mívali, ještě Jungmann uvádí heslo swekra a jeho řidší varianty swekry a swekrew: ba co víc, rozlišuje swekruši (,tchyně') od swekrušny (,švagrová'). Ale marná sláva, někdejší svekru postupně vytlačila tchyně, ana se zjevila prý už za časů Komenského namísto původního staročeského tvaru tšče (srov. mužský protějšek test .tchán'). Anebo snad tchýně...?

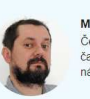

**lichal Škraba** Český lexikograf a korpusový lingvista, toho<br>času filatelista a ředitel Ústavu Českého národního korpusu

#### Niečo o slove svokra

O svokrách len dobre. (Hlavne ak máme nábeh čoskoro sa svokrou stať, dokonca viacnásobnou.) Slovo svokra (svokrička, svokruša, svokruška), označujúce manželovu matku, je ženským náprotivkom k mužskému pomenovaniu svokor, manželov otec; spoločne sa nazývajú svokrovcami. Na označenie matky manželky vo vzťahu k manželovi máme v slovenčine menei používané slovo testiná (testinká) s príslušným mužským pendantom tesť, spoločne tesťovci. Paralelné používanie týchto slov je však dlhodobo na ústupe, označenie svokor, svokra, svokrovci sa postupne zaužívalo jednotne pre ženiných i mužových rodičov. Pri ich priamom oslovovaní sa však často nahrádzajú rovnakými pomenovaniami ako pre vlastných rodičov - teda mama a otec. Zatiaľ čo niekto rieši svokrovské problémy (najmä vo vzťahu svokra – nevesta, svokra – zať). Rudo Sloboda v románe Krv (1991) spomína aj iné: "Takí zaťovia, ktorých príliš nútite prijať svokrovské móresy, odchádzajú do krčiem aby si oddýchli."

Takmer rovnako ako svokry sa v bežnej komunikácii skloňuje svokrin jazyk (po latinsky Sansevieria trifasciata, v češtine tchynin jazyk alebo tenura, v angličtine mother-in-law's tonque) - kvietok, ktorý dostal meno podľa tvaru svojich listov: sú totiž dlhé a špicaté (mečovité), nelichotivo pripomínajúce jazyk svokry. Najznámejšia a najodolnejšia izbová rastlina – izbovka (po česky tak pohodovo pokojovka), akýsi nezmar medzi nezmarmi, mnohým z nás dobre známa z parapetných dosiek československých škôl, škôlok a úradov, má dnes napriek občasnému prívlastku socialistická stále viac obdivovateľov. Pre svoju absolútnu nenáročnosť a zároveň dekoratívnosť a dlhovekosť je objektom čoraz väčšieho zberateľského záujmi sukulentárov. Rýchlo sa rozmnožuje a jej listy majú protizápalové liečivé účinky, podobne ako aloa pravá (Aloe vera). A pretože funguje ako perfektná prírodná čistička vzduchu, výborne sa hodí aj do spálne. (Tu si primyslíme veľkého smajlíka.)

Či už vnímame svokru ako milé, rodinne založené stvorenie, ktoré chce každému len dobre, predovšetkým svojmu už dospelému dieťaťu (a vnúčatám), alebo ako vďačný terč vtipov, dokonca až čierneho humoru, každý z nás sa rád zasme

- "Viete, prečo sa svokry pochovávajú do pol pása?" - "Aby sa mal kto starať o hrob!

- "Svoju svokru volám vegeta." - "Prečo?" - "Pretože sa mieša do všetkého.

Mladomanžel príde domov podnapitý a vo dverách stretne svokru s metlou v ruke. Prižmúri oči a povie: "Mamička zametáte alebo odlietate?

#### Slovenka o slove tchyně

Zatiaľ čo slovenské slovo svokra nás baví možným etymologickým východiskom v indoeurópskom \*sue- (svoj) + \*kere- (hlava/krava), malý prieskum medzi českými internetovými vtipkármi ma doviedol až k ich uletenému tvrdeniu, že slovo tchyně vzniklo zložením slov tchoř a svině - odpadávam a končím

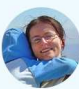

lonika Kapustová Venuje sa jazykovede, píše, prekladá, učí.<br>Miluje vtipy o svokrách, babkách, dedkoch, deťoch a hodinách slovenčiny

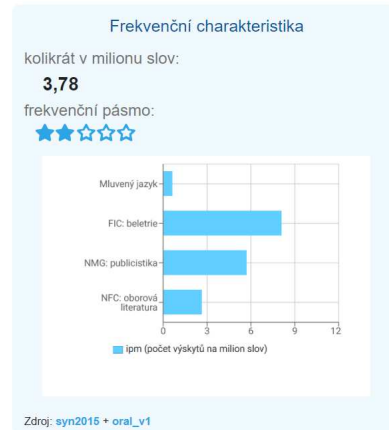

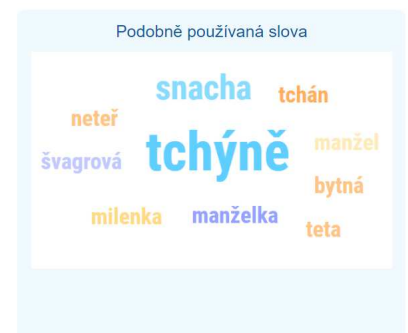

# Frekvenčná charakteristika koľkokrát na milión slov: 7.37 frekvenčné pásmo: ★★☆☆☆ img: umelecké text

Zdroj: prim-10.0-public-all + s-hovor-7.0

Podobne používané slová svokrovci  $\frac{1}{\text{tr}_a}$ st svokor

#### Zdroj: SYN v8

#### Ukázky z psaného jazyka

- · Zimu strávil v Lübecku se strýčkovou rodinou, tchánem a
- tchyní. · Její budoucí tchyně, stará žena, byla známa svou
- zlomyslností. · Stačil jeden pohled a pochopil, že na návštěvě u tchyně
- zrovna dlí Mladá královna a že obě jsou nyní v královských komnatách.
- · Ve stresu z předvánočního shonu se snadno můžete chytit s tchyní, manželem, kolegyní, šéfem
- · Tchán s tchyní matky pěti dětí a neúspěšné prezidentské kandidátky pocházejí z kantonu Thurgau.

Narididativy pocházcijí z Karličitá Tri<br>Další příklady užití slova v psaném jazyce<br>Zdroj: SYN2020

#### Ukázka z mluveného jazyka  $\blacktriangleleft$

...<br>kreten ale hroznej . to víš že Jolka ta je úplně hotová protože von . (mlasknutí) Jolky Jolka jakoby víš ta jak tam s  $n$ 

Iveta\_7577

Šárka 7576

 $no$ Šárka 7576 Márovo maminka .. tak @ . vona jakoby podniká s ze svojí tchýní jako z Martinovo mámou voni maj jakoby pole

.<br>Další příklady užití slova v mluvené řeči Zdroj: Oral v1

#### tchyně v českých slovnících

Slovník spisovného jazyka českého tchyně (ob. tchýně), -ě ž. (2. mn. -í) matka manžela n.<br>manželky: tchán a t.; bála se své tchyně (Podl.)

Zdroj: Slovník spisovného jazyka českého<br>Další zdroje: Wikipedie, Wikislovník, Čeština 2.0, Forvo

# Ukážky písaného jazyka

Zdroj: Sémantická podobnosť slov

- "Dáš si guláš?" spýtala sa mama. "Čo varila Vlasta?" Zasmiala som sa. "Otázka by mala znieť: Čo varila svokra?
- · So svojou matkou mal dobrý vzťah, chodil k nej na návštevy. So svokrou vychádzal dobre.
- · Prečo si myslíte, že sused bol opitý? Pretože vykrikoval, že sa nebojí ani manželky ani svokry .<br>• Uvedomila si však, že pani Wang Šanpaová je špehúnka a
- donášačka jej svokry

Zdroj: prim-10.0-public-all

#### Ukážka hovoreného jazyka

 $\blacksquare$ 

**Brekvim Briock** Občas na premiéru príde, no . So svokrou, Poedua\_Pohinoová A najlepšie, že budúca svokra jej teraz vybavuje nejakého vizážistu, ktorý maskuje a spolu týchto, akože nejaký strašne známy Vredum\_Becagi Mamka zase rodičov , mamku mala Češku , takže to sa . Svokra Poľka . Slovensko - poľsko - česky rozprávala . Takže to už jednoducho človek chytí niečo

#### Zdroj: s-hovor-7.0

#### svokra v slovenských slovníkoch

Slovník slovenského jazyka svokra, -y, -kier ž. manželova matka

Krátky slovník slovenského jazyka svokra -y -kier ž. 1 manželova matka 2. hovor. manželkina matka, testiná

Zdroj: Slovník slovenského jazyka, Krátky slovník slovenského jazyka<br>Ďalšie zdroje: Slovníkový portál, Aranea, Wikipédia, Wikislovník, Forvo

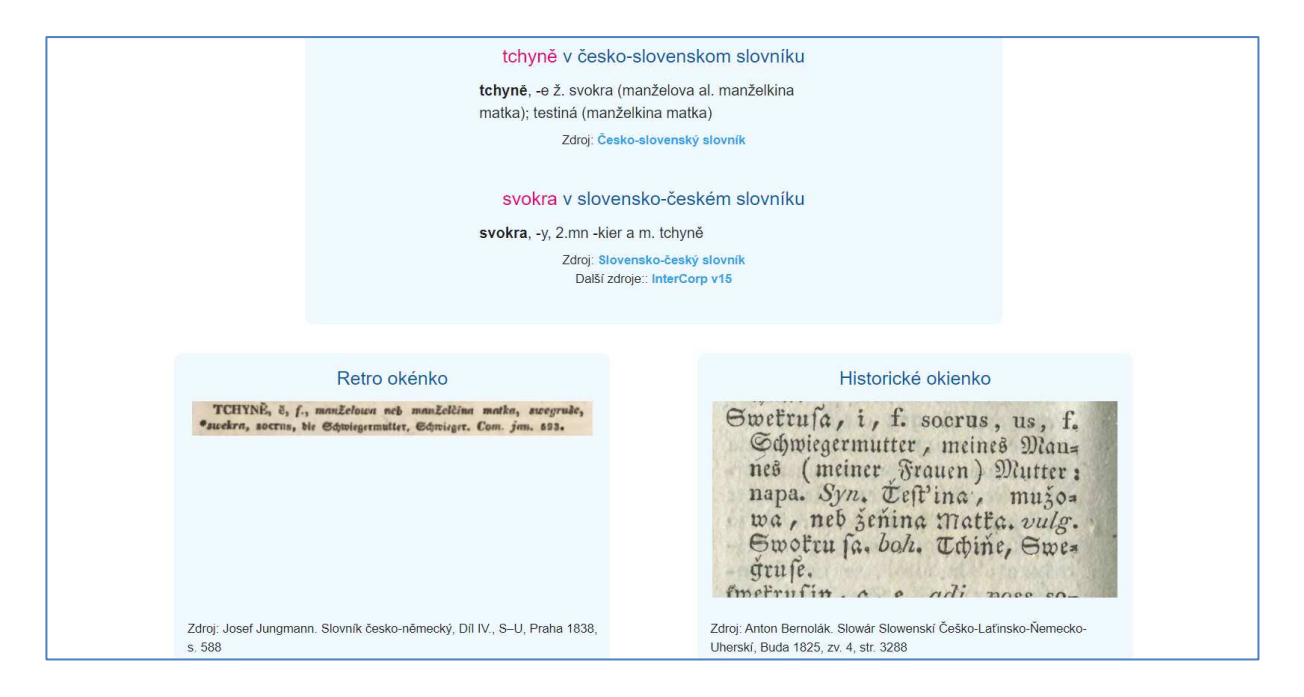

Figure 10: Screenshot of the web  $page<sup>4</sup>$ 

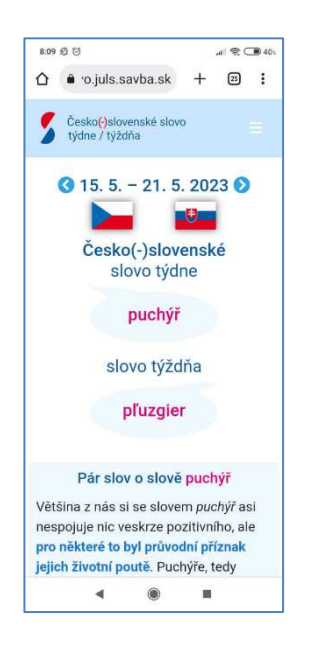

Figure 11: Screenshot of the mobile version

<sup>4</sup> A short feuilleton is followed by frequency information (among various text types), similarly used words, examples from written and spoken data, and excerpts from older dictionaries.

## **2.6 Workflow**

A logged-in user with the admin role can create and edit data in the system. A new pair of words is entered into the system as follows:

Via the menu Entities / Word Pair, we get to an overview of all word pairs (see Figure 3 above). Pressing the "Create a new word pair" button will open the "Create/edit a word pair" form. There we can enter the basic data: the publication date of the post in the YYYYMMDD form and the Czech and Slovak lemma form. Pressing the "Populate" button will fill in some of the following items using the templates defined in the General Params entity. These are templates for corpus samples and dictionary data with links. Other items can be added subsequently: frequency graphs and numeric items for frequencies, word-clouds for the "Similarly used words" tile, or screenshots from older monolingual dictionaries. We get the data from the "Word at Glance" portal, the JÚĽŠ dictionary portal, and other tools.

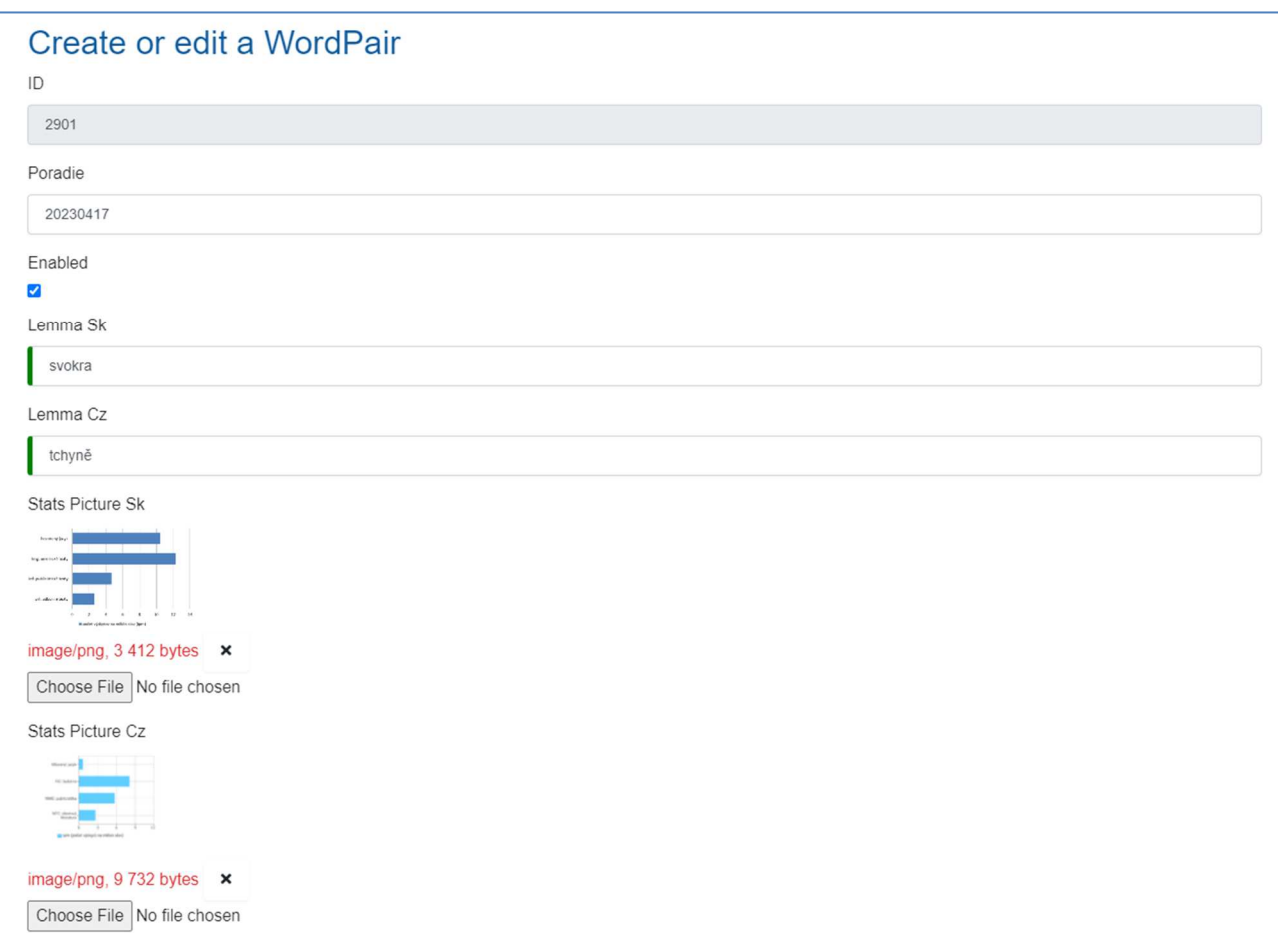

Figure 11: Create/edit a WordPair form

We save the document with a feuilleton in HTML format. Having opened the HTML file in a text editor, we copy-paste it into the "Usage Note Sk" and "Usage Note Cz" entries. We press the button below the item to clear the text and manually edit the section headings. Corpus entries "Written Language Sk", "Written Language Cz", "Spoken Language Sk", "Spoken Language Cz" supplement the template with apposite examples from the corpora. We highlight the keyword pressing the relevant button. We equip the dictionary entries "Lex Desc Monoling Sk" and "Lex Desc Monoling Cz" by taking the formatted dictionary text from the dictionary portals page code (via the browser function "View page source"). After the copy-paste we press the button below the entry. The rich dictionary formatting will be preserved. The links in the "Additional Resources" section are already filled in. We add the audio recordings for the spoken language samples, in JSON format, to the "Extra Data" entry. We get this audio material from spoken corpora, e.g.:

```
"audioSK" : "https://korpus.juls.savba.sk/hovor-7.0-web/2008-07-26-
Briock/Briock_00573.691.ogg#t=5,10"
```
Finally, at the bottom of the form, we enter the name of the writers of the Czech and Slovak feuilleton according to the authors' list and save the form via the "Save" button. After returning to the overview list of word pairs, we can check the new entry via the "View" button.

### **3. Future work**

The database described above is fine-tuned now: it appears to be both robust and flexible enough for further use. At least three possible uses can be imagined: 1) another, follow-up project created by the users themselves (user-generated content supervised by professional editors); 2) other language pairs (Czech-German/Polish, Slovak-Hungarian/Polish); 3) adding another language(s) (e.g., those of the Visegrad area: Czech, Slovak, Polish, Hungarian). The last option is certainly the most implementation-intensive, but even that seems relatively straightforward, adding entries for the new language(s) to the Word Pair data entity and modifying the main website to display the language data in  $3(+)$  columns instead of the current two. After adding the new features to the data model, the *JHipster* generator can be re-run to regenerate the code for the entire updated system. Some caution is necessary here, however, as the manual edits we made to the code may be lost in this process.

## **4. Acknowledgements**

This work has been, in part, funded by the Slovak VEGA Grant Agency, Project No. 2/0016/21. It was also supported by the European Regional Development Fund-Project "Creativity and Adaptability as Conditions of the Success of Europe in an Interrelated World" (No. CZ.02.1.01/0.0/0.0/16\_019/0000734). During its creation we used the tools developed within the Czech National Corpus project (LM2015044)

funded by the Ministry of Education, Youth and Sports of the Czech Republic within the framework of Large Research, Development and Innovation Infrastructures.

### **5. References**

- Bernolák, Antoninus (1825). *Slowár Slowenskí Češko-Laťinsko-Ňemecko-Uherskí seu Lexicon Slavicum Bohemico-Latino-Germanico-Ungaricum.* Budae: Typis et Sumtibus Typogr. Reg. Univers. Hungaricae.
- [ČSS] *Česko-slovenský slovník* (1981). Bratislava: Veda.
- Jungmann, Josef (1835-1839). *Slownjk česko-německý.* Praha: Knížecí arcibiskupská knihtiskárna.
- [KSSJ] *Krátky slovník slovenského jazyka.* Bratislava: Veda.
- Machálek, T. (2019). Slovo v kostce agregátor slovních profilů. Praha: FF UK. Accessed at: http://korpus.cz/slovo-v-kostce/. (21 April 2023)
- Machálek, T. (2020). Word at a Glance: Modular Word Profile Aggregator. In N. Calzolari et al. (eds.) *Proceedings of The 12th Language Resources and Evaluation Conference.* Marseille: ELRA, pp. 7011-7016.
- [SČS] Gašparíková, Želmíra & Kamiš, Adolf (1967). *Slovensko-český slovník.* Praha: SPN 1967.
- [SSJ] *Slovník slovenského jazyka* (1959-1968). Bratislava: Vydavateľstvo SAV.
- [SSJČ] *Slovník spisovného jazyka českého* (1960-1971). Praha: ČSAV.
- Škrabal, M. & Benko, V. (2019). Make my (Czechoslovak word of the) day. In I. Kosem et al. (eds.). *Electronic lexicography in the 21st century. Proceedings of the eLex 2019 conference. 1-3 October 2019, Sintra, Portugal.* Brno: Lexical Computing CZ, s.r.o., pp. 467-477.